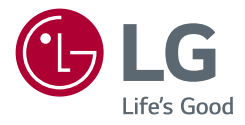

# Instrukcja obsługi

# LG UltraGear<sup>™</sup> **Gaming Monitor**

**(Monitor LED \*)**

\* Monitory LED firmy LG to monitory LCD z podświetleniem LED.

Przed rozpoczęciem korzystania z urządzenia należy uważnie przeczytać instrukcję obsługi. Po przeczytaniu warto ją zachować na przyszłość.

*34GP950G*

<www.lg.com>

Copyright 2021 LG Electronics Inc. Wszelkie prawa zastrzeżone.

# **SPIS TREŚCI**

[LICENCJE........................................................3](#page-2-0)

[INFORMACJA DOTYCZĄCA](#page-3-0)  [OPROGRAMOWANIA OPEN SOURCE..............4](#page-3-0) [MONTAŻ I PRZYGOTOWANIE DO PRACY........4](#page-3-0) [KORZYSTANIE Z FUNKCJI MONITORA](#page-13-0) ..........14 [USTAWIENIA UŻYTKOWNIKA](#page-15-0) ......................16 [ROZWIAZYWANIE PROBLEMÓW.................22](#page-21-0) [DANE TECHNICZNE PRODUKTU](#page-23-0) ...................24

# <span id="page-2-0"></span>**LICENCJE**

Różne licencje mają zastosowanie do różnych modeli. Więcej informacji na temat licencji można znaleźć na stronie *<www.lg.com>*.

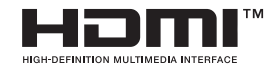

Terminy HDMI, HDMI High Definition Multimedia Interface oraz logo HDMI są znakami towarowymi lub zarejestrowanymi znakami towarowymi HDMI Licensing Administrator, Inc. w Stanach Zjednoczonych i innych krajach.

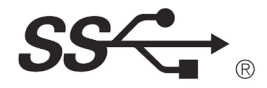

The SuperSpeed USB Trident logo is a registered trademark of USB Implementers Forum, Inc.

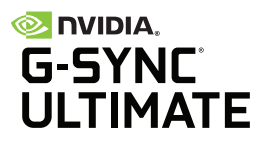

© 2019 NVIDIA, the NVIDIA logo, and NVIDIA® G-SYNC® ULTIMATE are trademarks and/or registered trademarks of NVIDIA Corporation in the U.S. and other countries.

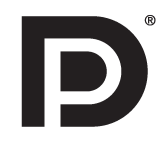

VESA, VESA logo, DisplayPort compliance logo and DisplayPort compliance logo for dual-mode source devices are all registered trademarks of the Video Electronics Standards Association.

# <span id="page-3-0"></span>**INFORMACJA DOTYCZĄCA OPROGRAMOWANIA OPEN SOURCE**

*POLSKI*

Zawarty w tym produkcie kod źródłowy podlegający licencjom GPL, LGPL, MPL i innym licencjom open source można pobrać ze strony internetowej *<http://opensource.lge.com>.* Oprócz kodu źródłowego ze strony można pobrać warunki wszystkich wymienionych licencji, zastrzeżenia gwarancyjne i informacje o prawach autorskich. Firma LG Electronics oferuje także dostarczenie kodu źródłowego typu otwartego na CD-ROM za kwotę pokrywającą koszty takiej dystrybucji (jak koszty nośnika, transportu i przechowania) po przesłaniu prośby na adres *opensource@lge.com*.Ta oferta jest ważna przez okres trzech lat po ostatniej dostawie tego produktu. Oferta ta jest ważna dla każdego, kto otrzymał tę informację.

# **MONTAŻ I PRZYGOTOWANIE DO PRACY**

# **PRZESTROGA**

- Należy zawsze korzystać z oryginalnych elementów, aby zapewnić bezpieczeństwo i prawidłowe działanie produktu.
- Szkody i obrażenia ciała spowodowane stosowaniem niezatwierdzonych części nie są objęte gwarancją.
- Zaleca się korzystanie z części dostarczonych w zestawie.
- Ilustracje zawarte w tym dokumencie przedstawiają standardowe procedury, dlatego elementy na nich prezentowane mogą różnić się od zakupionego produktu.
- Podczas montażu produktu przy użyciu wkrętów nie należy korzystać z substancji takich, jak oleje czy smary. (Może to spowodować uszkodzenie produktu.)
- Użycie zbyt dużej siły podczas dokręcania wkrętów może spowodować uszkodzenie monitora. Spowodowane w ten sposób uszkodzenia nie są objęte gwarancją.
- Nie wolno przenosić monitora w pozycji odwróconej, trzymając go jedynie za podstawę, Może on wówczas wypaść z podstawy i spowodować obrażenia ciała.
- Nie wolno dotykać ekranu monitora podczas unoszenia lub przenoszenia urządzenia. Siła wywierana na ekran monitora może spowodować jego uszkodzenie.
- Dla uzyskania wzoru fali, w przeciwieństwie do ogólnej metody pokrywania, stosuje się dododanego materiału błyszczącego dodanego do materiału surowego. Posiada dobrą trwałość przy braku wyglądu zdarcia. Można śmiało z niej korzystać w toku eksploatacji urządzenia, ponieważ nie sprawia żadnego problemu.

# **a** UWAGA

- Poszczególne elementy zestawu mogą wyglądać inaczej niż przedstawiono na poniższym rysunku.
- Wszystkie informacje dotyczące produktu zawarte w tej instrukcji obsługi, w tym także dane techniczne, mogą zostać zmienione w celu poprawy jakości produktu, bez powiadomienia.
- Dodatkowe akcesoria są dostępne w sklepach ze sprzętem elektronicznym i za pośrednictwem stron internetowych. Informacje na ich temat można także uzyskać od sprzedawcy, u którego zakupiono produkt.
- Przewód zasilający dołączony do zestawu może być różny w zależności od regionu.

# **Obsługiwane sterowniki i oprogramowanie**

- Najnowszą wersję tego oprogramowania można pobrać z witryny firmy LGE (*[www.lg.com](http://www.lg.com)*).
- Sterownik monitora / OnScreen Control / LG UltraGear<sup>TM</sup> Control Center

# **Opis produktu i przycisków**

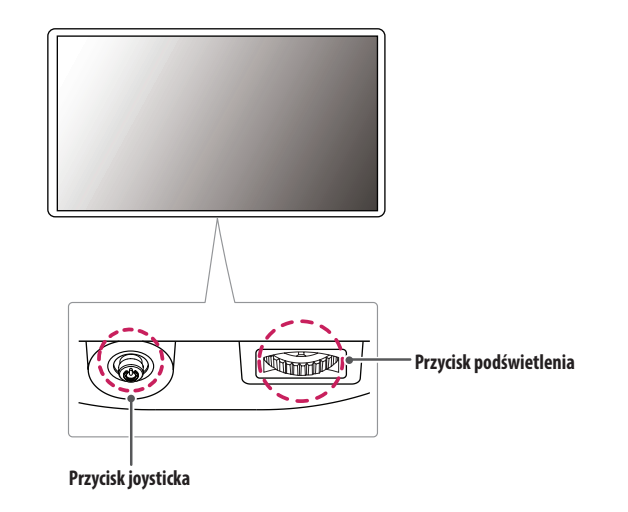

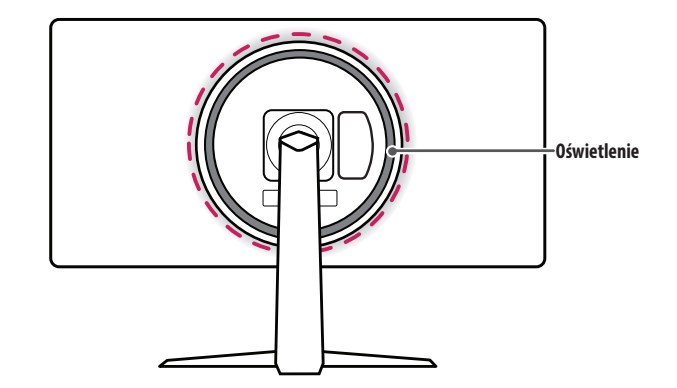

# **Korzystanie z przycisku joysticka**

Naciskając przycisk joysticka lub poruszając go palcem w lewo/prawo/górę/dół, można z łatwością sterować funkcjami monitora.

# **Podstawowe funkcje**

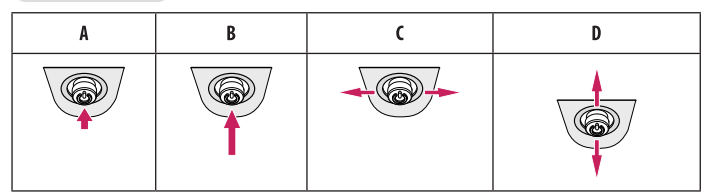

(Włączanie): Aby włączyć monitor, naciśnij palcem jeden raz przycisk joysticka.

(Wyłączanie): Naciśnij i przytrzymaj przycisk joysticka na dłużej niż 5 sekund, aby wyłączyć monitor.

(Regulacja głośności): Głośność można regulować poruszając przyciskiem joysticka w lewo/prawo.

(Regulacja jasności ekranu): Jasność ekranu można regulować, poruszając przyciskiem joysticka w górę lub w dół. (tylko w trybie SDR)

# **POLSKI** 7*POLSKI*

# **Korzystanie z przycisku podświetlenia**

Naciskając przycisk podświetlenia lub poruszając go palcem w lewo lub w prawo, można z łatwością sterować funkcjami monitora.

### **Podstawowe funkcje**

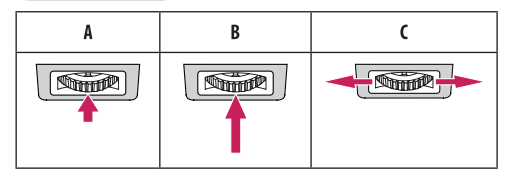

# **Gdy podświetlenie jest wyłączone**

: Naciśnij przycisk podświetlenia jednokrotnie, aby włączyć podświetlenie z tyłu monitora. : Naciśnij jednokrotnie i przytrzymaj przycisk podświetlenia, aby włączyć podświetlenie z tyłu monitora. : Nieaktywny

# **Gdy podświetlenie jest włączone**

- : Naciskając przycisk podświetlenia, można dostosować kolor podświetlenia.
- : Naciśnij jednokrotnie i przytrzymaj przycisk podświetlenia, aby wyłączyć podświetlenie z tyłu monitora.
- : Obracając przycisk podświetlenia w lewo albo w prawo, możesz regulować jasność podświetlenia.

# **A** UWAGA

- Przycisk joysticka i przycisk podświetlenia znajdują się u dołu monitora.
- Funkcja podświetlenia z tyłu monitora jest dostępna nawet wtedy, gdy monitor jest w trybie oszczędzania energii lub jego ekran jest wyłączony. ([Menu] > [Ogólne] > [Opcje oświetlenia] > [Utrzymaj status oświetlenia])
- Oświetlenie LED jako takie nie służy do oświetlania. Należy także pamiętać, że modyfikacja tego ustawienia może spowodować wzrost zużycia energii przez monitor.

# **Przenoszenie i podnoszenie monitora**

Podczas przenoszenia lub podnoszenia monitora należy przestrzegać poniższych instrukcji. Pomogą one uniknąć jego zarysowania lub uszkodzenia, a także zapewnić bezpieczny transport niezależnie od kształtu i rozmiaru urządzenia.

- Przed przeniesieniem monitora zaleca się umieszczenie go w oryginalnym kartonie lub opakowaniu.
- Przed przeniesieniem lub uniesieniem monitora należy odłączyć przewód zasilający i wszystkie inne przewody.
- Monitor należy chwycić mocno u dołu i z boku obudowy. Nie należy chwytać monitora za sam panel.
- Monitor należy trzymać ekranem na zewnątrz, aby zmniejszyć ryzyko jego zarysowania.
- Podczas transportu monitora należy chronić go przed wstrząsami i drganiami.
- Podczas transportu monitor należy trzymać w pozycji pionowej nie wolno obracać go ani pochylać na bok.

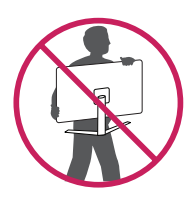

# **PRZESTROGA**

- Należy w miarę możliwości unikać dotykania ekranu monitora.
- *-* Niezastosowanie się do tego zalecenia może spowodować uszkodzenie powłoki ekranu albo niektórych pikseli służących do generowania obrazu.
- W przypadku korzystania z panelu monitora bez przymocowanej stopki podstawy używanie przycisku joysticka, znajdującego się na monitorze, może przyczynić się do zachwiania stabilności i upadku monitora, co może spowodować uszkodzenie urządzenia i zranić osoby znajdujące się w pobliżu. Dodatkowo przycisk joysticka może w takich warunkach nie działać prawidłowo.

# **Montaż na płaskiej powierzchni**

• Podnieś monitor i umieść go na płaskiej powierzchni w pozycji pionowej. Monitor należy ustawić w odległości co najmniej 100 mm od ściany, aby zapewnić właściwą wentylację.

# $\overline{A}$ Α  $\overline{A}$

# **PRZESTROGA**

- Przed rozpoczęciem przenoszenia lub montażu monitora należy odłączyć go od zasilania. Istnieje ryzyko porażenia prądem elektrycznym.
- Należy użyć przewodu zasilającego, który został dostarczony w pakiecie razem z produktem. Przewód ten należy podłączyć do uziemionego gniazdka elektrycznego.
- W przypadku, gdy potrzebny jest dodatkowy przewód, należy zakupić go u lokalnego sprzedawcy lub udać się do najbliższego sklepu ze sprzętem elektronicznym.

# **Regulacja wysokości podstawy**

- *1* Ustaw monitor zamocowany do podstawy w pozycji pionowej.
- *2* W sposób zdecydowany uchwyć monitor obiema rękoma i dokonaj regulacji.

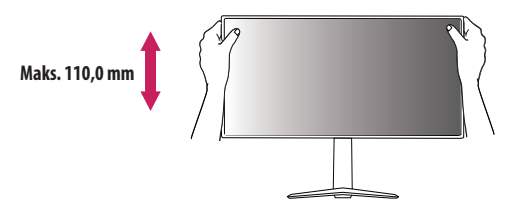

# **A** OSTRZEŻENIE

• Podczas regulacji wysokości ekranu nie należy umieszczać rąk na nóżce podstawy. Zapobiegnie to urazom palców.

# **Regulacja kąta**

- *1* Ustaw monitor zamocowany do podstawy w pozycji pionowej.
- *2* Dostosuj kąt nachylenia ekranu.

Aby zapewnić sobie wygodę korzystania z urządzenia, można regulować kąt nachylenia ekranu w przód lub tył w zakresie od -5 ° do 15 °.

# **A** OSTRZEŻENIE

- Aby uniknąć urazów palców podczas regulacji kąta nachylenia ekranu, nie należy trzymać dolnej części obudowy monitora w sposób przedstawiony poniżej.
- Podczas regulacji kąta nachylenia monitora nie należy dotykać ani naciskać obszaru ekranu.

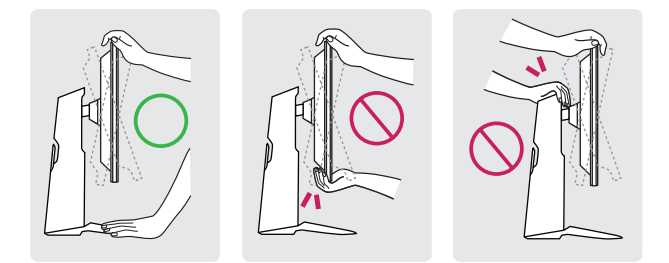

# *<u>O* UWAGA</u>

• Lewą lub prawą stronę monitora można nieco obrócić w górę lub w dół (maks. o 3 °). Wypoziomuj monitor.

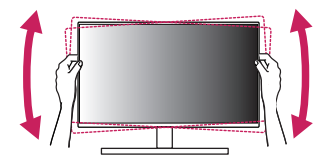

# **Korzystanie z blokady Kensington**

Więcej informacji dotyczących instalacji oraz korzystania z blokady znajduje się w instrukcji obsługi blokady Kensington oraz na stronie internetowej dostępnej pod adresem *<http://www.kensington.com>*. Przymocuj monitor do stołu za pomocą kabla systemu zabezpieczającego Kensington.

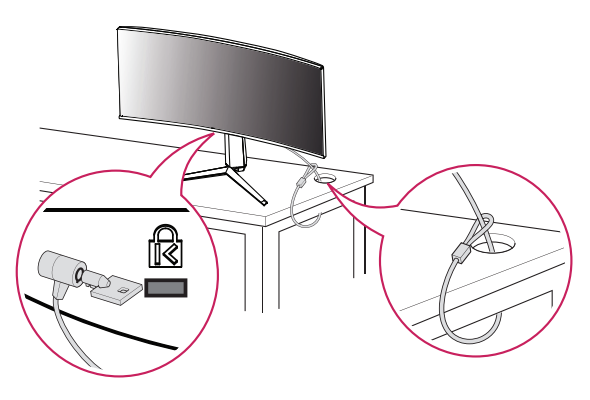

# **Montaż na ścianie**

Monitor odpowiada specyfikacjom dotyczącym płyty montażowej oraz innych zgodnych urządzeń. Monitor należy zamontować w odległości co najmniej 100 mm od ściany oraz pozostawić po obu jego stronach wolną przestrzeń (co najmniej 100 mm), aby zapewnić właściwą wentylację. Szczegółowe instrukcje dotyczące montażu można uzyskać u sprzedawcy. Informacje na temat montażu i ustawiania uchwytu ściennego o regulowanym nachyleniu można również znaleźć w dołączonej do niego instrukcji.

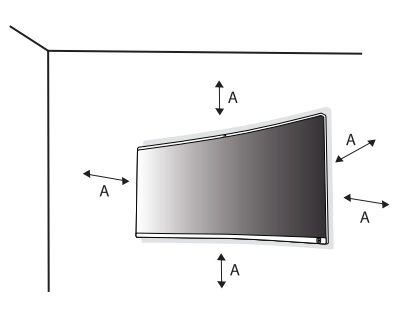

: 100 mm

# **A** UWAGA

• System zabezpieczający Kensington jest wyposażeniem dodatkowym. Dodatkowe akcesoria można nabyć w większości sklepów z artykułami komputerowymi.

### **Montaż płyty montażowej**

Aby zamontować monitor na ścianie, należy przykręcić uchwyt ścienny (opcjonalny) do tyłu monitora. Uchwyt ścienny musi być prawidłowo przymocowany do monitora i do ściany.

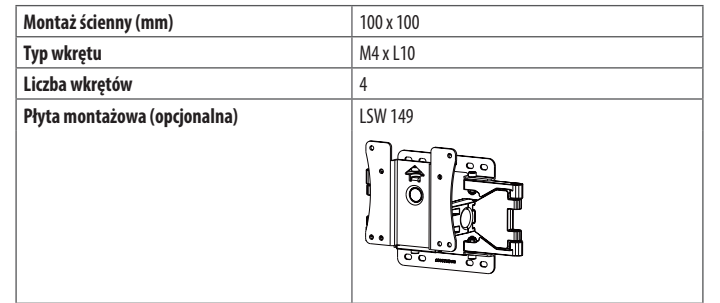

# **UWAGA**

- Należy użyć wkrętów spełniających wymagania standardu VESA.
- W skład zestawu do montażu ściennego wchodzi instrukcja montażu i wszystkie niezbędne części.
- Uchwyt ścienny jest wyposażeniem dodatkowym. Dodatkowe akcesoria można nabyć u lokalnego sprzedawcy.
- Długość wkrętu może być różna w zależności od modelu uchwytu ściennego. Użycie wkrętów dłuższych od standardowych może spowodować powstanie uszkodzeń wewnątrz produktu.
- Więcej informacji można znaleźć w instrukcji obsługi uchwytu ściennego.
- Podczas montażu płyty nie należy stosować zbyt dużej siły, ponieważ może to spowodować uszkodzenie ekranu.
- Przed umieszczeniem monitora w uchwycie ściennym należy zdemontować podstawę, wykonując czynności wymagane do jej zamocowania w odwrotnej kolejności.

# **PRZESTROGA**

- Przed rozpoczęciem przenoszenia lub montażu monitora należy odłączyć przewód zasilający, aby uniknąć porażania prądem.
- W przypadku montażu monitora na suficie lub pochylonej ścianie może on spaść, powodując obrażenia ciała u osób znajdujących się w pobliżu. Do montażu należy użyć uchwytu ściennego dopuszczonego przez firmę LG do użytku z danym modelem urządzenia. W razie potrzeby należy skonsultować się z lokalnym sprzedawcą lub technikiem.
- Aby zapobiec obrażeniom ciała, urządzenie musi być bezpiecznie przymocowane do ściany zgodnie z instrukcją instalacji.
- Użycie zbyt dużej siły podczas dokręcania wkrętów może spowodować uszkodzenie monitora. Spowodowane w ten sposób uszkodzenia nie są objęte gwarancją.
- Zaleca się korzystanie z uchwytu ściennego i wkrętów zgodnych ze standardem VESA. Uszkodzenia wynikłe z użycia nieprawidłowych akcesoriów lub niewłaściwego wykorzystania akcesoriów nie są objęte gwarancją.
- Długość każdego zamontowanego wkrętu, mierzona z tyłu monitora, powinna wynosić nie więcej niż 8 mm.

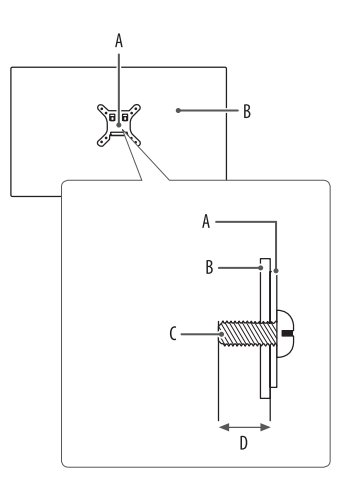

: Płyta montażowa : Tył monitora : Typ wkrętu : Maks. 8 mm

# <span id="page-13-0"></span>**KORZYSTANIE Z FUNKCJI MONITORA**

- Produkt przedstawiony na ilustracjach w tej instrukcji może się różnić wyglądem od zakupionego przez użytkownika.
- Naciśnij przycisk joysticka, wybierz kolejno [Menu] **>** [Źródło], a następnie pożądane źródło sygnału.

# **PRZESTROGA**

- W przypadku użycia przewodów niezatwierdzonych przez firmę LG na monitorze może nie być wyświetlany obraz lub mogą pojawić się na nim zakłócenia.
- Nie wolno zbyt długo naciskać ekranu monitora. Może to spowodować zniekształcenie obrazu.
- Nie wolno wyświetlać na ekranie nieruchomych obrazów przez dłuższy czas. Może to spowodować wypalenie się obrazu na ekranie. W miarę możliwości należy korzystać z komputerowego wygaszacza ekranu.
- Podłączając przewód zasilający do gniazdka sieciowego, należy skorzystać z przedłużacza z uziemieniem (3 otwory) lub gniazdka z uziemieniem.
- W niskiej temperaturze otoczenia ekran może migotać po włączeniu. To normalne zjawisko.
- Na ekranie mogą czasami pojawiać się czerwone, zielone lub niebieskie kropki. To normalne zjawisko.

# **Podłączanie do komputera**

- $\cdot$  Ten monitor obsługuje funkcję Plug and Play\*.
- \* Plug and Play: Funkcja, która umożliwia dodanie urządzenia do komputera bez konieczności przeprowadzania ponownej konfiguracji komputera i ręcznej instalacji dodatkowych sterowników.

# **Połączenie HDMI**

To połączenie umożliwia przesyłanie cyfrowych sygnałów audio i wideo z komputera do monitora.

# **PRZESTROGA**

- W przypadku korzystania z przewodu DVI–HDMI / DP (DisplayPort) HDMI mogą występować problemy ze zgodnością.
- Należy korzystać z certyfikowanego przewodu z logo HDMI. W przypadku używania niecertyfikowanego przewodu HDMI może wystąpić problem z wyświetlaniem obrazu lub błąd połączenia.
- Zalecane typy przewodu HDMI
- *-* Przewody High-Speed HDMI®/™
- *-* Kabel High-Speed HDMI®/™ z obsługą sieci Ethernet

# **Połączenie DisplayPort**

To połączenie umożliwia przesyłanie cyfrowych sygnałów audio i wideo z komputera do monitora.

# **A** UWAGA

- Sygnał wideo lub audio może nie być dostępny w zależności od wersji portów DP (DisplayPort) komputera.
- W przypadku korzystania z karty graficznej ze złączem Mini DisplayPort zaleca się użycie przewodu Mini DP– DP (Mini DisplayPort – DisplayPort) lub przejściówki do łączenia przewodu DisplayPort1.4. (Do nabycia oddzielnie)

# **Podłączanie urządzeń audio-wideo**

# **Połączenie HDMI**

Połączenie HDMI umożliwia przesyłanie cyfrowych sygnałów audio i wideo z urządzenia audio-wideo do monitora.

# **a** UWAGA

- W przypadku korzystania z przewodu DVI–HDMI / DP (DisplayPort) HDMI mogą występować problemy ze zgodnością.
- Należy korzystać z certyfikowanego przewodu z logo HDMI. W przypadku używania niecertyfikowanego przewodu HDMI może wystąpić problem z wyświetlaniem obrazu lub błąd połączenia.
- Zalecane typy przewodu HDMI
- *-* Przewody High-Speed HDMI®/™
- *-* Kabel High-Speed HDMI®/™ z obsługą sieci Ethernet

# **Podłączanie urządzeń peryferyjnych**

# **Podłączanie urządzeń USB**

Port USB produktu działa jako koncentrator USB.

Aby korzystać z połączenia USB 3.0, należy podłączyć przewód USB 3.0 typu A-B do komputera. Obsługa urządzenia peryferyjnego podłączonego do portu USB IN może odbywać się za pośrednictwem komputera.

# **a** UWAGA

- Zalecane jest zainstalowanie wszystkich aktualizacji systemu Windows przed podłączeniem produktu do komputera, aby system był aktualny.
- Urządzenia peryferyjne są do nabycia osobno.
- Do portu USB można podłączyć klawiaturę, mysz lub urządzenie USB.
- Szybkość ładowania zależy od ładowanego urządzenia.

# **PRZESTROGA**

- Ostrzeżenia dotyczące korzystania z urządzeń USB.
- *-* Urządzenia pamięci masowej USB z zainstalowanym programem do automatycznego rozpoznawania lub wykorzystujące własny sterownik mogą nie zostać rozpoznane.
- *-* Niektóre urządzenia USB mogą nie być obsługiwane lub mogą nie działać prawidłowo.
- *-* Zaleca się stosowanie koncentratora USB lub dysku twardego USB z własnym zasilaniem. (Jeśli zasilanie będzie niewystarczające, urządzenie pamięci masowej USB może nie zostać prawidłowo rozpoznane.)

# <span id="page-15-0"></span>**Podłączanie słuchawek**

Urządzenia peryferyjne można podłączać do monitora za pomocą portu słuchawek.

# **<sup>***O***</sup>** UWAGA

- Urządzenia peryferyjne są do nabycia osobno.
- W zależności od ustawień dźwięku wybranych w komputerze oraz w urządzeniu zewnętrznym możliwość korzystania ze słuchawek oraz głośnika może być ograniczona.
- W przypadku korzystania ze słuchawek z wtykiem kątowym mogą występować problemy z podłączaniem innych urządzeń zewnętrznych do monitora. Dlatego zaleca się korzystanie ze słuchawek z wtykiem prostym.

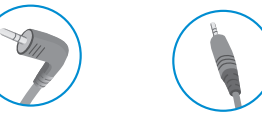

Wtyk kątowy **Prosty** 

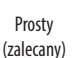

# **Złącze SERVICE ONLY**

Ten port jest przeznaczony wyłącznie dla "pracowników serwisu".

Port serwisowy USB nie udostępnia zasilania jak standardowe porty USB i można go używać wyłącznie w połączeniu z narzędziem serwisowym producenta.

# **USTAWIENIA UŻYTKOWNIKA**

# *<u>O* UWAGA</u>

• Menu ekranowe monitora użytkownika może się nieco różnić od przedstawionego w tej instrukcji.

# **Aktywacja menu głównego**

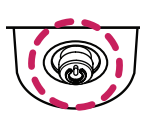

- *1* Naciśnij przycisk joysticka u dołu monitora.
- 2 Przesuwaj joystick w górę/dół ( $\blacktriangle$  / $\blacktriangledown$ ) oraz w prawo/lewo ( $\blacktriangle$ / $\blacktriangleright$ ), aby wybrać poszczególne opcje.
- *3* Naciśnij jeszcze raz przycisk joysticka, aby wyjść z menu głównego.

**Przycisk joysticka**

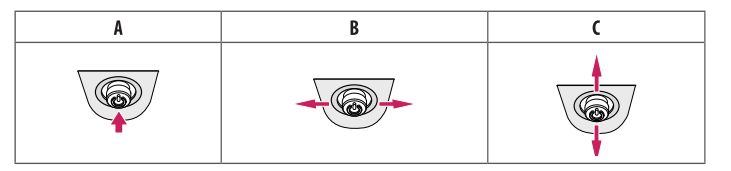

### A

- Menu główne jest nieaktywne: Aktywacja menu głównego.
- Menu główne jest aktywne: Dostęp do funkcji [Menu]. (Przytrzymywanie przycisku przez ponad 5 sekund w celu wyłączenia monitora: Monitor można wyłączyć w ten sposób w dowolnym momencie, także wtedy, gdy włączone jest menu ekranowe).

### $\overline{B}$

- Menu główne jest nieaktywne: Regulacja głośności monitora.  $(\blacktriangleleft, \blacktriangleright)$
- Menu główne jest aktywne: Zapewnia dostęp do funkcji [Źródło]. (<a> / Włączanie funkcji [Tryb Gra].  $(\blacktriangleright)$ (tylko w trybie SDR)

### $\mathsf{C}$

- Menu główne jest nieaktywne: Regulacja jasności monitora. ( $\blacktriangle$ ,  $\blacktriangledown$ ) (tylko w trybie SDR)
- Menu główne jest aktywne: Wyłączanie monitora. ( $\blacktriangle$ ) / Wyjście z menu głównego. ( $\nabla$ )

# **Funkcje menu głównego**

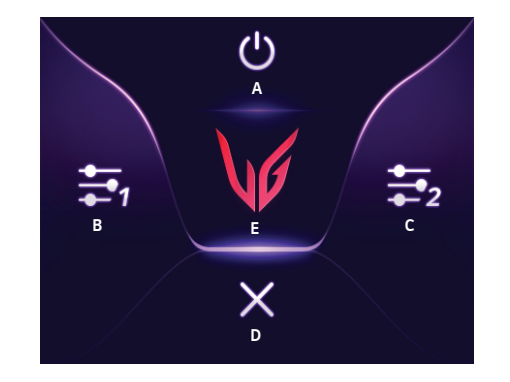

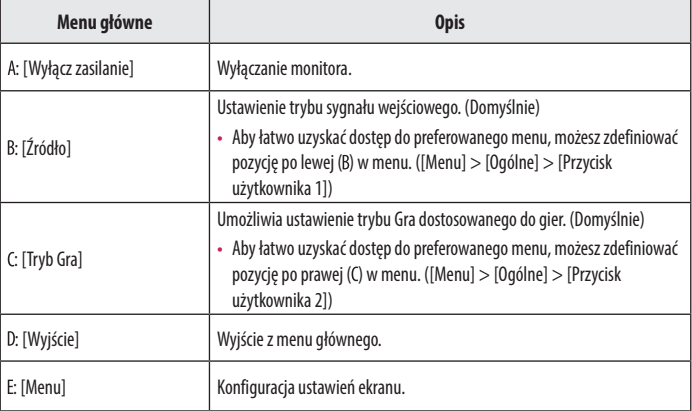

## **Ustawienia w menu**

- *1* Aby wyświetlić menu ekranowe, naciśnij przycisk joysticka u dołu monitora, a następnie przejdź do [Menu].
- *2* Przesuwaj joystick w górę/dół oraz w prawo/lewo, aby wybrać poszczególne opcje.
- *3* Aby powrócić do wyższego poziomu menu lub ustawić inne pozycje menu, przesuń przycisk joysticka w stronę strzałki **I**lub naciśnij joystick ( $\langle 0 \rangle$ ).
- 4 Jeśli chcesz wyjść z menu ekranowego, przesuwaj joystick w stronę strzałki **do momentu wyjścia z** menu.

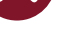

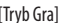

[Tryb Gra] [Regulacja Gra] [Regulacja Obrazu] [Źródło] [Ogólne]

# **[Tryb Gra]**

**[Menu] > [Tryb Gra]**

# *<u>OD UWAGA</u>*

Jeżeli funkcja HDR jest włączona, pozycja [Tryb Gra] będzie niedostępna.

# **Menu funkcji [Tryb Gra] w przypadku sygnału SDR (nie HDR)**

- [Gracz 1]/[Gracz 2]: Tryby obrazu [Gracz 1] i [Gracz 2] umożliwiają zapis dwóch niestandardowych konfiguracji wyświetlania, w tym opcji konfiguracji związanych z grami.
- [FPS]: Ten tryb jest zoptymalizowany pod kątem gier FPS. Sprawdza się w przypadku bardzo ciemnych gier FPS.
- [RTS]: Ten tryb jest zoptymalizowany pod kątem gier RTS.
- [Czytelnik]: Optymalizuje ekran pod kątem przeglądania dokumentów. Ekran można rozjaśnić z poziomu menu ekranowego.
- [sRGB]: Standardowa skala kolorów RGB monitora i drukarki.

# **[Regulacja Gra]**

# **[Menu] > [Regulacja Gra]**

- [Overclock]
- *-* [Wł.]: Umożliwia ustawienie wyższej częstotliwości odświeżania niż określona w specyfikacji panelu monitora.
- *-* [Wył.]: Wyłącza funkcję Overclock.

# **A** UWAGA

# • **[Overclock]**

- *-* Po ponownym włączeniu monitora należy zmienić ustawienie maksymalnego współczynnika odświeżania w panelu sterowania karty graficznej NVIDIA.
- *-* Jeżeli występują problemy z wyświetlaniem obrazu, należy wyłączyć funkcję Overclock.
- *-* Z omawianej funkcji można korzystać wyłącznie przez złącze DisplayPort.
- *-* Obsługa funkcji Overclock może się różnić w zależności od karty graficznej lub zawartości gry.
- *-* Firma LG nie gwarantuje żądanego działania funkcji i nie ponosi odpowiedzialności za żadne działanie niepożądane, które może wystąpić po jej aktywacji.
- [Kontrola Czerni] (tylko w trybie SDR): Regulacja kontrastu czerni pozwala uzyskać lepszą widoczność ciemnych scen. Można wówczas łatwo rozróżnić obiekty w ciemnych grach.
- *-* [Wysoki]: Określenie dla kontrola Czerni wartości Wysoki.
- *-* [Średni]: Określenie dla kontrola Czerni wartości Średni.
- *-* [Niski]: Określenie dla kontrola Czerni wartości Niski.
- *-* [Wył.]: Powoduje wyłączenie tej funkcji.

• [Czas Odpowiedzi]: Określenie czasu odpowiedzi dla wyświetlanych obrazów w oparciu o prędkość odświeżania ekranu.

W normalnych warunkach zaleca się korzystanie z ustawienia [Szybka].

W przypadku dynamicznych obrazów zaleca się korzystanie z ustawienia [Szybszy].

Wybór ustawienia [Szybszy] może spowodować pojawienie się pozostałości nieruchomego obrazu.

- *-* [Szybszy]: Ustawienie wartości Szybszy dla czasu odpowiedzi.
- *-* [Szybka]: Ustawienie wartości Szybki dla czasu odpowiedzi.
- *-* [Normalna]: Ustawienie wartości Normalny dla czasu odpowiedzi.
- *-* [Wył.]: Powoduje wyłączenie tej funkcji.
- [Crosshair]: Opcja celownika powoduje, że po środku ekranu pojawia się specjalne oznaczenie dla gier typu First Person Shooter (FPS).

Użytkownicy mogą spośród czterech różnych celowników wybrać taki, który pasuje do ich środowiska gry.

- [Licznik FPS]
- *-* [Wł.]: Wskaźnik jest wyświetlany w lewym górnym rogu ekranu. Będzie odzwierciedlać rzeczywistą szybkość klatek, która jest odbierana na wejściu.
- *-* [Wył.]: Powoduje wyłączenie tej funkcji.

# *<u>OD UWAGA</u>*

• Funkcji [Crosshair] i [Licznik FPS] nie można używać w tym samym czasie.

# **[Menu] > [Regulacja Gra] > [Reset Gra]**

- [Czy chcesz zresetować twoje ustawienia Gra?]
- *-* [Nie]: Anuluje wybraną operację.
- *-* [Tak]: Przywraca ustawienia domyślne.

# **[Regulacja Obrazu]**

## **[Menu] > [Regulacja Obrazu]**

- [Jasność/Kontrast] (tylko w trybie SDR): Pozwala dostosować jasność i kontrast kolorów ekranu.
- [Gamma] (tylko w trybie SDR)
- *-* [Tryb 1], [Tryb 2], [Tryb 3]: Im wyższa wartość parametru gamma, tym ciemniejszy jest obraz. Z kolei im niższa wartość parametru gamma, tym jaśniejszy jest obraz.
- [Temp.Kol.] (tylko w trybie SDR): Umożliwia ustawienie własnej temperatury barwowej.
	- *-* [Ust. Własne]: Użytkownik może wprowadzić własne ustawienia dotyczące kolorów: czerwonego, zielonego i niebieskiego.
	- *-* [Ciepła]: Ustawienie bardziej czerwonej tonacji kolorów ekranu.
- *-* [Średnia]: Ustawienie tonacji kolorów ekranu pomiędzy czerwoną a niebieską.
- *-* [Zimna]: Ustawienie bardziej niebieskiej tonacji kolorów ekranu.
- [R/G/B] (tylko w trybie SDR): Umożliwia dostosowanie obrazu poprzez określenie poziomów kolorów: czerwonego, zielonego i niebieskiego.
- [6 Kolorów] (tylko w trybie SDR): Umożliwia uzyskanie pożądanych kolorów poprzez dostosowanie nasycenia 6 kolorów (czerwonego, zielonego, niebieskiego, niebieskozielonego, purpurowego i żółtego) oraz zapisanie ustawień.
- *-* Nasycenie: Dostosowanie nasycenia kolorów wyświetlanych na ekranie. Im niższa wartość, tym mniejsze nasycenie i jaśniejsze kolory. Im wyższa wartość, tym większe nasycenie i ciemniejsze kolory.
- [Lokalne przyciemnianie]: Maksymalizuje współczynnik kontrastu, co powoduje, że jasne partie obrazu są jaśniejsze, a ciemne — ciemniejsze. Wyłączenie tej opcji może zwiększyć zużycie energii.
- *-* [Dynamiczny]: Aktywuje dynamiczny tryb działania funkcji Lokalne przyciemnianie.
- *-* [Normalna]: Aktywuje normalny tryb działania funkcji Lokalne przyciemnianie.
- *-* [Łagodny]: Aktywuje łagodny tryb działania funkcji Lokalne przyciemnianie.
- *-* [Wył.]: Powoduje wyłączenie tej funkcji.

# **[Menu] > [Regulacja Obrazu] > [Resetuj obraz]**

- [Czy chcesz zresetować twoje ustawienia obrazu?]
	- *-* [Nie]: Anuluje wybraną operację.
	- *-* [Tak]: Przywraca ustawienia domyślne.

# **[Źródło]**

# **[Menu] > [Źródło]**

- [Lista wejść]: Wybór trybu sygnału wejściowego.
- [Proporcje obrazu]: Dostosowanie proporcji ekranu.

Po skonfigurowaniu zalecanej rozdzielczości obraz na ekranie może wyglądać tak samo w trybach [Pełna szerokość] i [Oryginalny].

- *-* [Pełna szerokość]: Wyświetlanie filmu w trybie szerokoekranowym niezależnie od wejściowego sygnału wideo.
- *-* [Oryginalny]: Wyświetlenie filmu w proporcjach właściwych dla wejściowego sygnału wideo.
- [Autom. przeł. wejść]: W przypadku wyboru ustawienia [Wł.] dla opcji [Autom. przeł. wejść] monitor będzie automatycznie przełączał się na nowo podłączone źródło sygnału.

**POLSKI** 

# **[Ogólne]**

### **[Menu] > [Ogólne]**

- [Język]: Wybór języka menu ekranowego.
- [Przycisk użytkownika 1]/[Przycisk użytkownika 2]: Możesz dostosować menu główne, aby łatwo uzyskać dostęp do preferowanego menu. Pozycje ustawione w opcjach [Przycisk użytkownika 1] i [Przycisk użytkownika 2] pojawiają się po lewej/prawej stronie menu głównego.
- [Dioda LED zasilania]

Kiedy funkcja Dioda LED zasilania jest włączona, działanie jest następujące:

- *-* Urządzenie włączone: Zapalona
- *-* Tryb uśpienia (tryb czuwania): Pulsuje
- *-* Urządzenie wyłączone: Wył.
- [Opcje oświetlenia]: W momencie wyłączania ekranu można wybrać ustawienie [Utrzymaj status oświetlenia] albo [Wyłącz oświetlenie].
- *-* [Utrzymaj status oświetlenia]: Gdy monitor jest wyłączony, oświetlenie z tyłu monitora jest zawsze włączone.
- *-* [Wyłącz oświetlenie]: Gdy monitor jest wyłączony, oświetlenie z tyłumonitora jest wyłączone. Gdy monitor jest włączony, ostatniawybrana opcja jest włączona.
- [Automatyczne Wył.]: Jeżeli przez dłuższą chwilę na monitorze nie są wykonywane żadne operacje, automatycznie przełącza się on w tryb czuwania.
- [Brzęczyk]: Funkcja umożliwia wybranie ustawienia sygnału brzęczyka generowanego po włączeniu monitora.
- [OSD Zablokuj]: Funkcja uniemożliwia konfigurowanie i regulowanie pozycji menu.
- Niedostępne są wszystkie funkcje, z wyjątkiem takich jak: [Jasność/Kontrast] w menu [Regulacja Obrazu], [Lista wejść] w menu [Źródło], [OSD Zablokuj] i [Informacje] w menu [Ogólne].
- [Głębokie uśpienie]: Funkcja ta wyłącza ekran w przypadku niewykrycia w ciągu ok. 13 minut sygnału ze złącza HDMI albo DisplayPort.
- *-* [Wł.]: Włącza funkcję [Głębokie uśpienie].
- *-* [Wył.]: Powoduje wyłączenie tej funkcji.
- [Informacje]: Zostaną wyświetlone następujące informacje na temat monitora: model, całkowity czas pracy, rozdzielczość, tryb, źródło sygnału wejściowego, format, zakres i EOTF.

### **[Menu] > [Ogólne] > [Zresetuj do ustawień początkowych]**

- [Czy chcesz zresetować ustawienia?]
	- *-* [Nie]: Anulowanie resetowania.
- *-* [Tak]: Przywraca ustawienia domyślne.

# <span id="page-21-0"></span>**ROZWIAZYWANIE PROBLEMÓW**

### **Obraz nie jest wyświetlany na ekranie.**

- Czy monitor jest podłączony do zasilania?
	- *-* Sprawdź, czy przewód zasilający jest prawidłowo podłączony do gniazda sieciowego.
- Czy adapter monitora jest podłączony do zasilania?
	- *-* Należy użyć adaptera, który został dostarczony w pakiecie razem z produktem.
- Czy dioda zasilania świeci?
- *-* Sprawdź, czy przewód zasilający został prawidłowo podłączony, a następnie naciśnij przycisk zasilania.
- Czy zasilanie jest włączone, a dioda zasilania świeci na czerwono?
- *-* Sprawdź, czy podłączone źródło sygnału jest włączone ([Menu] > [Źródło]).
- Czy dioda zasilania miga?
- *-* Jeśli monitor jest w Tryb uśpienia, przesuń mysz lub naciśnij dowolny klawisz na klawiaturze, aby włączyć wyświetlacz.
- *-* Sprawdź, czy komputer jest włączony.
- Czy wyświetlany jest komunikat [Obecnie nie jest ustawiona zalecana rozdzielczość ekranu. Jeżeli nie możesz zobaczyć obrazu lub obraz miga, zapoznaj się ze sposobami rozwiązywania problemów zawartymi w instrukcji obsługi.]?
	- *-* Ten komunikat jest wyświetlany, gdy sygnały przesyłane z komputera (karty graficznej) znajdują się poza zakresem poziomej lub pionowej częstotliwości monitora. Aby ustawić prawidłową częstotliwość, zapoznaj się z sekcją Dane techniczne produktu tej instrukcji obsługi.
- Czy wyświetlany jest komunikat [Brak Sygnału]?
	- *-* Ten komunikat jest wyświetlany na ekranie w przypadku braku przewodu sygnałowego łączącego komputer z monitorem lub w przypadku rozłączenia tego przewodu. Sprawdź przewód i podłącz go ponownie.
- Czy wyświetlany jest komunikat [Sygnał Nieprawidłowy]?
	- *-* Ten komunikat jest wyświetlany, gdy sygnały przesyłane z komputera (karty graficznej) znajdują się poza zakresem poziomej lub pionowej częstotliwości monitora. Aby ustawić prawidłową częstotliwość, zapoznaj się z sekcją Dane techniczne produktu tej instrukcji obsługi.

### **Niektóre funkcje są wyłączone.**

- Czy po naciśnięciu przycisku Menu niektóre funkcje nie są dostępne?
	- *-* Menu ekranowe jest zablokowane. Wyłącz funkcję [OSD Zablokuj] w menu [Ogólne].
	- *-* Sprawdź ustawienia komputera i sygnał wejściowy. (HDR, Brak sygnału)

### Czy wyświetla się komunikat "Znaleziono nieznany monitor, monitor Plug and Play (VESA DDC)"?

- Czy w komputerze zainstalowano sterowniki urządzenia?
- *-* Pobierz sterownik z naszej strony internetowej: *<http://www.lg.com>*.
- Sprawdź, czy karta graficzna obsługuje funkcję Plug and Play.

# **POLSKI** 23*POLSKI*

### **Na ekranie pozostaje obraz.**

- Czy obraz jest widoczny na monitorze nawet po jego wyłączeniu?
- *-* Wyświetlanie na monitorze przez długi czas nieruchomego obrazu może spowodować uszkodzenie ekranu, czego wynikiem jest obraz pozostający na monitorze.
- *-* Aby wydłużyć okres eksploatacji monitora, należy korzystać z wygaszacza ekranu.
- Czy na ekranie są widoczne kropki?
- *-* Podczas korzystania z monitora na ekranie mogą być widoczne pojedyncze kolorowe piksele (czerwone, zielone, niebieskie, białe lub czarne). To normalne zjawisko w przypadku ekranów LCD. Nie jest to błąd ani problem z działaniem monitora.

# **Obraz jest niestabilny i drga. / Obrazy wyświetlane na monitorze pozostawiają po sobie ślady w tle.**

- Czy została wybrana odpowiednia rozdzielczość?
- *-* Jeśli wybrana rozdzielczość to HDMI 1080i 60/50 Hz (z przeplotem), obraz może drgać. Zmień rozdzielczość na 1080p lub zalecaną rozdzielczość.

# **a** UWAGA

- Wybór rozdzielczości innej niż zalecana (optymalna) może sprawiać, że tekst będzie rozmazany, a ekran przyciemniony, obcięty lub przesunięty.
- Sposoby wyboru ustawień mogą się różnić w zależności od komputera lub systemu operacyjnego, a niektóre rozdzielczości mogą nie być dostępne w zależności od wydajności karty graficznej. W takim przypadku należy skontaktować się z producentem komputera lub karty graficznej w celu uzyskania pomocy.

### **Brak dźwięku z portu słuchawek.**

- Czy obraz jest wyświetlany za pomocą wejścia DisplayPort lub HDMI bez dźwięku?
- *-* Sprawdź, czy przewody są prawidłowo podłączone do portu słuchawek.
- *-* Spróbuj zwiększyć głośność za pomocą joysticka.
- *-* Ustaw monitor, którego używasz, jako wyjście audio komputera. (Ustawienia mogą się różnić w zależności od systemu operacyjnego urządzenia).

### **Oświetlenie z tyłu monitora nie włącza się.**

- Czy monitor jest podłączony do zasilania?
- *-* Sprawdź, czy przewód zasilający jest prawidłowo podłączony do gniazda sieciowego.
- Czy adapter monitora jest podłączony do zasilania?
- *-* Należy użyć adaptera, który został dostarczony w pakiecie razem z produktem.
- Czy naciskałeś Przycisk podświetlenia?
- *-* Naciśnij Przycisk podświetlenia znajdujący się w dolnej części monitora.

# <span id="page-23-0"></span>**DANE TECHNICZNE PRODUKTU**

Dane techniczne mogą zostać zmienione bez wcześniejszego powiadomienia. Symbol  $\sim$  oznacza prąd przemienny, a symbol  $\frac{1}{2}$  =  $\frac{1}{2}$  prąd stały.

**Głębia kolorów**: Obsługa kolorów 8-bitowych i 10-bitowych.

### **Rozdzielczość**

**POLSKI** 

- Maks. obsługiwana rozdzielczość:
	- *-* 3440 x 1440 @ 100 Hz (HDMI)
	- *-* 3440 x 1440 @ 180 Hz (DisplayPort) ([Overclock]: [Wł.])
- Zalecana rozdzielczość:
	- *-* 3440 x 1440 @ 100 Hz (HDMI)
	- *-* 3440 x 1440 @ 144 Hz (DisplayPort)

### **Zasilacz AC/DC**

- Model: A16-140P1A Producent: CHICONY POWER TECHNOLOGY
- *-* Źródło: 100–240 V~ 50–60 Hz 2,0 A
- Wyjście: 19 V <sup>---</sup>7,37 A
- Model: ADS-150KL-19N-3 190140E Producent: SHENZHEN HONOR ELECTRONIC
- *-* Źródło: 100–240 V~ 50/60 Hz 2,0 A
- *-* Wyjście: 19 V <sup>-</sup> - 7,37 A

### **Zalecane warunki**

- Warunki eksploatacji
	- *-* Temperatura: Od 0 °C do 40 °C
	- *-* Wilgotność: Poniżej 80 %
- Warunki przechowywania
	- *-* Temperatura: Od -20 °C do 60 °C
	- *-* Wilgotność: Poniżej 85 %

## **Wymiary**: Rozmiar monitora (szerokość x głębokość x wysokość)

- Z podstawą (mm): 816,2 x 312,2 x 579,8
- Bez podstawy (mm): 816,2 x 108,1 x 361,4

# **Masa (bez opakowania)**

- Z podstawą (kg): 9,1
- Bez podstawy (kg): 7,0

## **Zasilanie**

- Moc znamionowa:  $19V = -5.5 A$
- Pobór mocy
- *-* Tryb eksploatacji: 65 W (Typowe)\*
- *-* Tryb uśpienia (tryb czuwania): ≤ 0,3 W ([Głębokie uśpienie]: [Wł.])
- *-* Urządzenie wyłączone: ≤ 0,3 W
- \* Wartość poboru mocy w Trybie eksploatacji mierzona jest pod kątem standardu testowego LGE. (Wzorzec Biel w trybie pełnoekranowym, Maksymalna rozdzielczość, Ustawienia fabryczne)
- \* Wartość poboru mocy może się różnić w zależności od warunków eksploatacji i ustawień monitora.

# **Obsługiwane tryby**

**(Tryby ustawień wstępnych, HDMI/DisplayPort)**

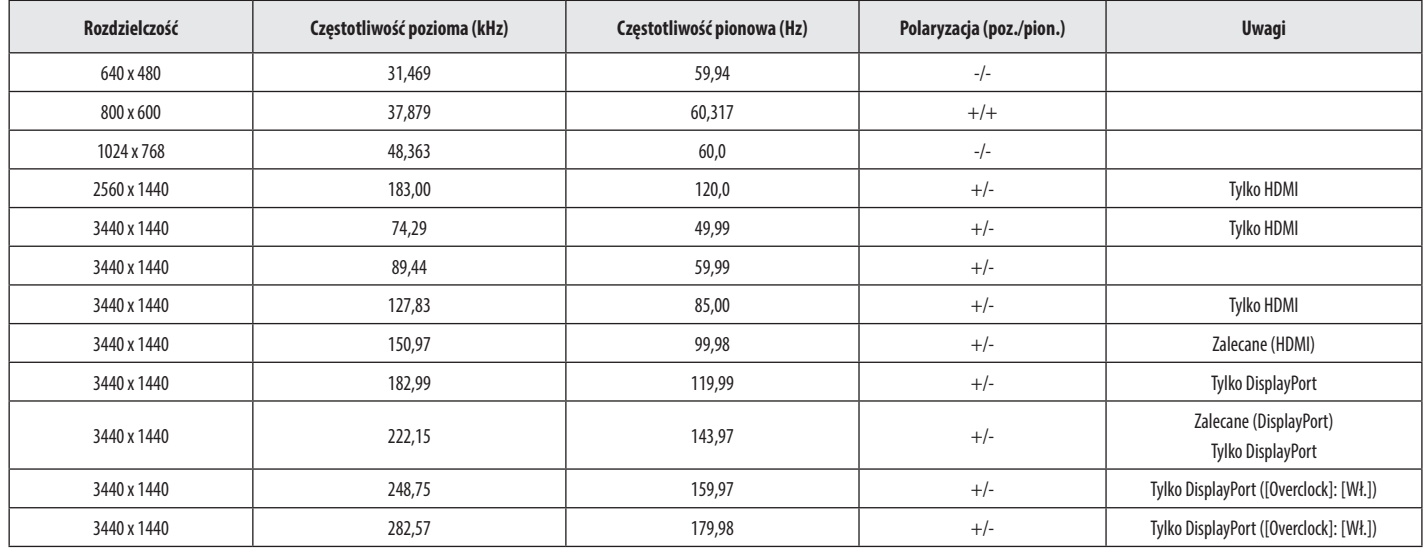

# **Taktowanie HDMI (Wideo)**

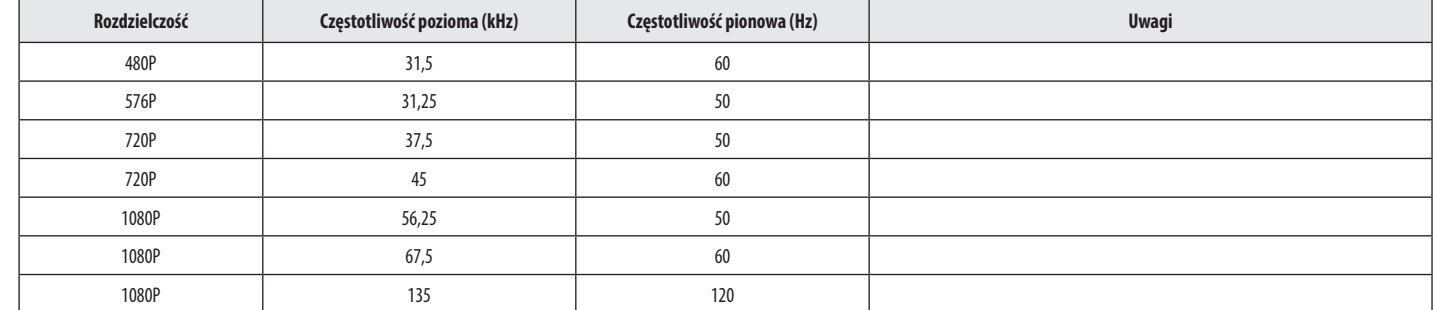

# **Monitor HDR**

- Ten monitor obsługuje funkcję HDR. W przypadku wykrycia treści HDR w prawym górnym rogu ekranu zostanie wyświetlony komunikat "HDR". W menu ekranowym dla funkcji HDR będzie wyświetlany status [Wł.].
- Zawartość HDR może nie być obsługiwana prawidłowo zależnie od ustawień systemu operacyjnego Windows 10. Należy sprawdzić, czy dla opcji HDR w systemie Windows wybrano ustawienie Wł. czy Wył.
- Gdy funkcja HDR jest włączona, zależnie od wydajności karty graficznej, tekst lub obraz mogą mieć niską jakość.

# **Monitor G-SYNC**

- Monitor celowo obsługuje technologię NVIDIA G-SYNC i kierowanie do procesora NVIDIA GPU.
- Wymagania, które należy spełnić, aby móc korzystać z technologii G-SYNC:
	- *-* Obsługiwany interfejs: DisplayPort (system musi obsługiwać interfejs DisplayPort 1.4 bezpośrednio z poziomu procesora GPU).
	- *-* Obsługiwana karta graficzna: niezbędna jest karta graficzna, która obsługuje technologię G-SYNC firmy NVIDIA. (Karta graficzna NVIDIA Pascal GPU, taka jak GTX 1070, GTX 1080 lub lepsza.)
	- *-* Obsługiwana wersja: Pamiętaj, aby zaktualizować kartę graficzną do najnowszego sterownika.
	- *-* Obsługiwany system operacyjny: Windows 10 (wersja 64-bitowa)
- Ten monitor obsługuje technologie "**Adaptive Sync**" w przypadku używania portu DisplayPort oraz HDMI-VRR w przypadku korzystania z portu HDMI. (dla Xbox One VRR)
- Więcej informacji o wymaganiach i innych informacji można znaleźć w witrynie internetowej firmy NVIDIA pod adresem *<http://www.geforce.com/hardware/technology/g-sync>*.

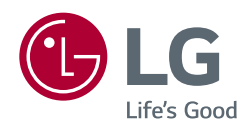

Informacje dotyczące modelu i numeru seryjnego produktu znajdują się na tylnej i jednej z bocznych stron produktu. Zanotuj je poniżej na wypadek konieczności skorzystania z usług serwisowych.

Model

Numer seryjny